# RIJKSDIENST VOOR SOCIALE ZEKERHEID<br>OPENBARE INSTELLING VAN SOCIALE ZEKERHEID

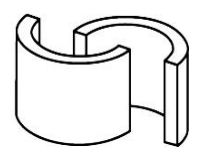

Verwendung des Rechenblatts für die Tageseltern

**Letztes Update: 05/02/2018**

# RIJKSDIENST VOOR SOCIALE ZEKERHEID

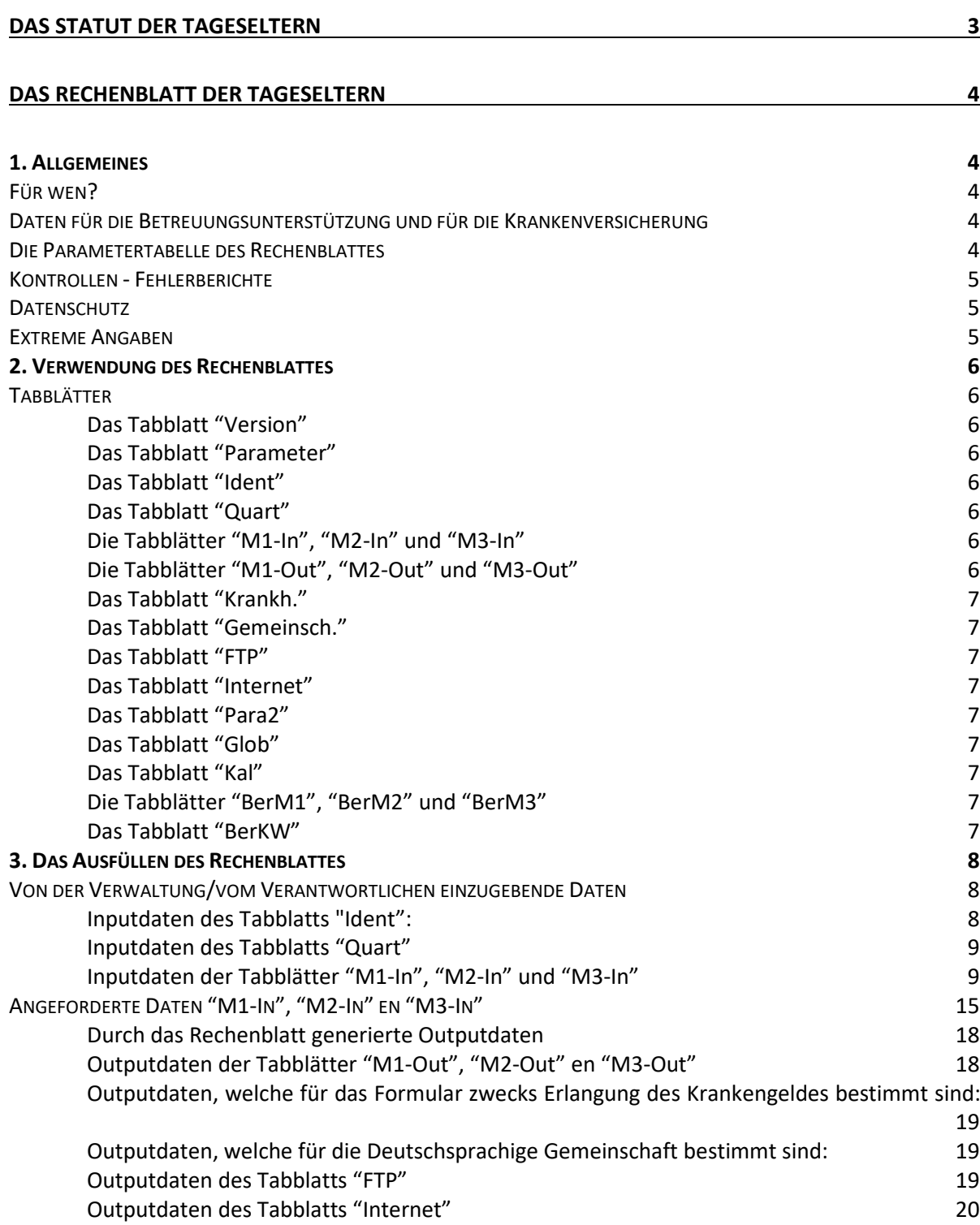

# <span id="page-2-0"></span>**Das Statut der Tageseltern**

Am 1. April 2003 wurde das Sozialstatut der anerkannten Tageseltern gestartet.

Die Tageseltern sind Freiwillige, die für ihre Leistungen nur eine steuerfreie Unkostenvergütung erhalten aber der sozialen Sicherheit gegenüber Arbeitnehmern gleichgestellt werden.

Sie werden in der DmfA(PPL)-Meldung auf der Grundlage

- **Fiktiver Stunden;**
- fiktiver Tage;
- eines fiktiven Lohnes gemeldet.

Diese Angaben stützen sich auf:

- die eingetragene Kapazität;
- die Zahl der wirklich geleisteten Kinderbetreuungstage;
- die Zahl der Schlusstage.

In all diesen Rechenblättern entspricht ein Betreuungstag der Betreuung eines Kindes während eines Tages.

Die Sozialrechte der Tageseltern sind auf den gemeldeten Leistungen und dem gemeldeten Lohn basiert.

# <span id="page-3-0"></span>**Das Rechenblatt der Tageseltern**

# <span id="page-3-2"></span><span id="page-3-1"></span>**1. Allgemeines**

# **Für wen?**

Dieses Rechenblatt kann nur für Tageseltern, die von der **Deutschsprachigen Gemeinschaft**  anerkannt sind, verwendet werden. Die Grundparameter und die auszufüllenden Daten werden ja spezifisch an dieser Gemeinschaft angepasst. Um Berechnungen für Tageseltern vorzunehmen, die von einer anderen Gemeinschaft abhängen, soll man die französische oder niederländische Version dieser Website benutzen.

Es wurde ein Excel-Rechenblatt entwickelt, um gemäß dem Sozialstatut

- die eingetragene Kapazität der Tageseltern;
- die wirklich geleisteten Kinderbetreuungstage;
- die Schlusstage

in fiktive Stunden, fiktive Tage und einen fiktiven Lohn umzusetzen.

# <span id="page-3-3"></span>**Daten für die Betreuungsunterstützung und für die Krankenversicherung**

Die Outputdaten für das Formular C220B (Betreuungsunterstützung) und für das Auskunftsblatt der Krankenversicherung werden unabhängig von den Daten für die Quartalmeldung berechnet und gemäß den spezifischen Regeln der betreffenden Sektoren beschränkt.

Für die Betreuungsunterstützung bedeutet dies, dass sie monatlich beschränkt wird. Für die Krankenversicherung wird die "normale Leistung per Quartal" auf 494 Stunden beschränkt.

## <span id="page-3-4"></span>**Die Parametertabelle des Rechenblattes**

Das Tabblatt "Parameter" enthält die Parameter, die sich von Quartal zu Quartal verändern können. Die Spalten, in denen die Tagesvergütung und der garantierte Mindestmonatslohn aufgeführt werden, wurden in drei Spalten aufgegliedert: eine Spalte für jeden Monat des Quartals. Das war nötig, weil die Tagesvergütung und der Mindestmonatslohn im Laufe des Quartals angepasst werden können (z.B. infolge einer Indexierung).

Am Anfang jeden Quartals erstellt das LSS ein Update des Rechenblatts und aktualisiert es die Angaben des Parameterblattes für das laufende Quartal. Es ist möglich, dass im Laufe eines Quartals ein Parameter geändert wird und das manchmal ein zwischenzeitliches Update des Rechenblattes erstellt wird.

Zur Eingabe der Daten ist es angebracht, das letzte Update des Rechenblattes, das Sie auf der Website der sozialen Sicherheit finden, herunterzuladen. Das Datum des letzten Updates der Parameter ist obenan auf der rechten Seite des Tabblattes "Parameter" erwähnt. Insofern das Rechenblatt keine sonstige Änderung enthält, können Sie auch die Angaben für das laufende Quartal manuell in das Tabblatt "Parameter" des Rechenblattes, das sich auf Ihrem PC befindet, eingeben.

# <span id="page-4-0"></span>**Kontrollen - Fehlerberichte**

Außerdem werden, um mögliche Probleme infolge des falschen Ausfüllens zu beschränken, auch zusätzliche Kontrollen auf drei Inputdaten hinzugefügt.

#### Die erste Kontrolle

betrifft das Ausfüllen der okkasionellen oder Gelegenheitsbetreuung : diese kann nie einen negativen Wert darstellen. Wenn trotzdem ein negativer Wert ausgefüllt wird, erscheint der Bericht "nicht<0 !" neben der ausgefüllten Zahl.

#### Bei der zweiten Kontrolle

handelt es sich um den Wert "D" (Zahl der Kalendertage, an denen normaleweise Betreuung stattfinden sollte). Falls sich aus der manuell ausgefüllten Anpassungen von D ein höhere Tageszahl als die Zahl der Kalendertage des Monats ergibt, erscheint hier der Bericht "Zu viel!".

#### Die dritte Kontrolle

betrifft die ausgefüllten Schusstage. Wenn die Summe aller ausgefüllten Schusstage die Zahl der Kalendertage, an denen Betreuung vorgesehen ist (D), überschreitet, erscheint auch hier der Bericht "Zu viel!".

Diese Fehlerberichte können nicht ignoriert werden. Solange für einen Tageselter ein nichtkorrigierter Fehler in der Inputdaten beibehalten wird, ist es unmöglich, Outputdaten zu bekommen. Diese werden systematisch durch den Auftrag "Verbessern" ersetzt.

#### <span id="page-4-1"></span>**Datenschutz**

Um zu vermeiden, dass unbeabsichtigt gewisse Änderungen in den monatlichen Outputdaten angebracht werden können, werden die Input - und Outputdaten völlig voneinander getrennt : sie werden auf verschiedenen Tabblättern aufgeführt. So können die Tabblätter durch Outputdaten verriegelt werden, ohne das Ausfüllen von Inputdaten unmöglich zu machen.

#### <span id="page-4-2"></span>**Extreme Angaben**

Um die Probleme, welche sich für das Rechenblatt stellen, nämlich die Notwendigkeit, die extremen Leistungen (sowohl sehr niedrige wie 1 Betreuungstag pro Quartal als auch sehr hohe Leistungen, wie eine Überkapazität für das völlige Quartal) zu beseitigen, wird in der neuen Version eine Unten - und eine Obergrenze für die durchschnittliche Betreuungskapazität pro Kalendertag eingeführt, welche der Festsetzung der Sozialrechte für die gleichgestellten Schlusstage zugrunde liegt. Diese durchschnittliche Betreuungskapazität entspricht mindestens der anerkannten Kapazität minus eins und höchstens der anerkannten Kapazität.

# <span id="page-5-1"></span><span id="page-5-0"></span>**2. Verwendung des Rechenblattes**

# **Tabblätter**

Das Rechenblatt für die Tageseltern der Deutschsprachigen Gemeinschaft umfasst einundzwanzig verschiedene Tabblätter, wovon nur vierzehn für den Benützer sichtbar sind. Um eine Berechnung detaillierter prüfen zu können, können alle Tabblätter vom Benutzer sichtbar gemacht und entriegelt werden.

<span id="page-5-2"></span>Diese vierzehn Tabblätter sind die nachfolgenden :

# *Das Tabblatt "Version"*

identifiziert die Version des Rechenblatts mittels der Versionsnummer und des Datums, an dem sie in Gebrauch genommen wird. Es enthält einen Überblick über die Versionen und für jede Version die wichtigsten Anpassungen. Die Versionsnummer entspricht dem Schema JJJJ.MM.z. Zum Beispiel, für die Versionsnummer 2018.03.b wurden im März 2018 zwei bedeutende Anpassungen durchgeführt.

Dieses Tabblatt enthält die für die Entriegelung einiger Tabblätter benutzten Passwörter.

Dieses Tabblatt ist verriegelt.

# <span id="page-5-3"></span>*Das Tabblatt "Parameter"*

enthält die Tabelle aller Parameter, welche sich möglicherweise von einem Quartal zum nächsten ändern können. Es wird jedes Quartal vom LSS aktualisiert.

Dieses Tabblatt ist auch verriegelt, aber es kann mittels des Passworts "anpassen" vom Benutzer geändert werden. Hierdurch wird es dem Benutzer ermöglicht, verschiedene Parameter anzupassen und/oder hinzuzufügen, wie z.B. die Tagesvergütung für einen bestimmten Monat.

#### <span id="page-5-4"></span>*Das Tabblatt "Ident"*

gruppiert alle Identifizierungsdaten der Tageseltern. Dieses Tabblatt ist nicht verriegelt.

Im Feld D1 dieses Tabblattes stellt die Arbeitgeberkategorie (958 für in die Meldung DmfA-PPL einzutragende öffentliche Dienste für Tageseltern) eine obligatorisch einzugebende Angabe dar.

#### <span id="page-5-5"></span>*Das Tabblatt "Quart"*

ermöglicht die Eingabe des betreffenden Quartals (für welches die Berechnungen gemacht werden) im System. Dieses Tabblatt ist nicht verriegelt.

Obwohl es für ein früheres Quartal möglich ist, im Rechenblatt eine Berechnung mittels einer früheren Versionsnummer (z.B ''2017.10.a') durchzuführen, empfehlen wir Ihnen, die neueste Version herunterzuladen.

#### <span id="page-5-6"></span>*Die Tabblätter "M1-In", "M2-In" und "M3-In"*

enthalten alle Inputdaten jedes Monats des Quartals. Sie beziehen sich auf die eingetragene Kapazität, die wirklich geleistete Betreuung und die Schlusstage jedes Monats. Diese Tabblätter sind nicht verriegelt.

# <span id="page-5-7"></span>*Die Tabblätter "M1-Out", "M2-Out" und "M3-Out"*

enthalten alle Outputdaten jedes Monats des Quartals. Sie enthalten die Nettokostenentschädigung, die dem Tageselter auszuzahlen ist und die im monatlichen Arbeitlosigkeitsformular (C220B) mitzuteilenden Angaben. Diese Tabblätter sind verriegelt.

#### <span id="page-6-0"></span>*Das Tabblatt "Krankh."*

zeigt die Daten, die für die Meldung einer Krankheitsperiode bei der Krankenversicherung erforderlich sind. Dieses Tabblatt ist verriegelt.

# <span id="page-6-1"></span>*Das Tabblatt "Gemeinsch."*

zeigt alle Outputdaten, die jedes Quartal der Deutschsprachigen Gemeinschaft zuzusenden ist. Dieses Tabblatt ist verriegelt und kann nicht vom Benutzer geändert werden.

#### <span id="page-6-2"></span>*Das Tabblatt "FTP"*

zeigt die für die Quartalsmeldung beim LSS (DmfA(PPL)) bestimmten berechneten Daten. Dieses Tabblatt ist verriegelt.

#### <span id="page-6-3"></span>*Das Tabblatt "Internet"*

zeigt dieselben Daten in der richtigen Form und Reihenfolge, in denen sie in einer Quartalmeldung über das Internet ausgefüllt werden sollen. Dieses Tabblatt ist verriegelt.

Außerdem gibt es noch sieben Tabblätter, die für den Benutzer nicht sichtbar sind. Diese tabblätter sind alle verriegelt :

#### <span id="page-6-4"></span>*Das Tabblatt "Para2"*

enthält eine Tabelle der Parameter, die sich auf die Ermäßigung für Tageseltern bezieht und die vom LSS jedes Quartal aktualisiert werden.

#### <span id="page-6-5"></span>*Das Tabblatt "Glob"*

zeigt die festen Grundparameter der Berechnungen. Das sind alle Variablen, die bei den Berechnungen verwendet werden sollen und die im Prinzip nicht von einem Quartal bis zum nächsten variieren.

#### <span id="page-6-6"></span>*Das Tabblatt "Kal"*

enthält die Kalenderdaten der drei Monate des Quartals, die für die Berechnungen nötig und für alle Tageseltern identisch sind . Diese Daten werden auf Grund der Quartal-Jahr-Kombination.

#### <span id="page-6-7"></span>*Die Tabblätter "BerM1", "BerM2" und "BerM3"*

enthalten die individuellen monatlichen Berechnungen (für jeden Tageselter), sowie auch alle Zwischenwerte, welche gespeichert werden sollen, um die monatlichen Outputdaten zu generieren oder die in die Quartalberechnungen zu übertragenden Daten.

# <span id="page-6-8"></span>*Das Tabblatt "BerKW"*

enthält die individuellen trimestriellen Berechnungen pro Tageselter und die Zwischenwerte, welche aufbewahrt werden sollen, um die Outputdaten des Quartals zu generieren.

# <span id="page-7-1"></span><span id="page-7-0"></span>**3. Das Ausfüllen des Rechenblattes**

## **Von der Verwaltung/vom Verantwortlichen einzugebende Daten**

Es gibt insgesamt 5 in grün angedeutete Tabblätter, in denen Inputdaten ausgefüllt werden sollen : "Ident", "Quart", "M1-In", "M2-In" und "M3-In".

Zwecks Eingabe der Daten könnne Sie sich an der Farbe der Felder der auszufüllenden Tabblätter orientieren. Die obligatorisch auszufüllenden Felder sind in gelber or grüner Farbe angedeutet. Die Spalten in blauer Farbe sind fakulttaiv zu ergänzen. Die Felder in roter Farbe geben an, ob die eingegebenen Daten richtig sind. Bei einem Fehlerbericht müssen Sie die falsche Angabe berichtigen.

## <span id="page-7-2"></span>*Inputdaten des Tabblatts "Ident":*

#### Feld B1

Im Feld B1 des Tabblatts soll die LSS-Nummer des Betreuungsdienstes ausgefüllt werden.

#### Feld D1

Im Feld D1 des Tabblatts soll die Arbeitgeberkategorie des Betreuungsdienstes ausgefüllt werden. Ist diese Angabe nicht richtig, wird die Berechnung für die Tageseltern falsch sein. In Ermangelung dieser Angabe wird im Feld A1 desselben Tabblattes der Bericht 'IN D1 AUSZUFÜLLENDE ARBEITGEBERKATEGORIE!)' und im Tabblatt 'Internet' in der Spalte G bei allen Tageseltern der Fehlerbericht 'AGKategorie auszufüllen!' wiedergegeben.

Für öffentliche Dienste für Tageseltern (Meldung in DmfA-PPL) ist 958 die Arbeitgeberkategorie. Bei Privatdiensten für Tageseltern (Meldung in DmfA) muss meistens die Arbeitgeberkategorie 011 eingegeben werden.

#### Spalten A bis D

In den Spalten A bis D (ab der 4. Zeile) werden die Grundidentifizierungsdaten der Tageseltern ausgefüllt : laufende Nummer, Nationalregisternummer, Familienname und erster Vorname.

#### Spalten E bis F

Die Spalten enthalten eine Zahl von fakultativen Daten, welche nur von Diensten, die ihre Meldung über "File Transfer" (XML-Datei) vornehmen, ausgefüllt werden sollen. Betreuungsdienste, welche die Möglichkeit der Onlinemeldung benutzen, sollen diese Spalten nicht ausfüllen.

#### Spalten G bis L

Die Spalten sollen immer ausgefüllt werden. Es betrifft Daten, welche für die Gemeinschaft bestimmt sind und wovon eines (das Identifizierungsnummer der lokalen Einheit) auch anderswo im Rechenblatt benutzt wird. Die sonstigen Daten betreffen die Adresse, an der die Betreuung stattfindet (Straße, Hausnummer, Postleitzahl, Wohnort).

Beim Anfertigen eines neuen Rechenblatts für das folgende Quartal empfiehlt es sich, das Tabblatt "Ident" des vorigen Quartals völlig zu selektieren (das Karree links oben anklicken), es zu kopieren und es im Tabblatt "Ident" des neuen Rechenblatts zu kleben ("paste"). Notwendige Anpassungen (Tageseltern, welche ihre Tätigkeit einstellen oder neue Tageseltern) können nachdem manuell hinzugefügt werden.

**Achtung !** Die Funktion "kopieren/einfügen" darf im Rechenblatt ausschließlich für das Blatt "Ident" benutzt werden. Diese Funktion kann für die sonstigen Tabblätter nicht benutzt werden, weil dies leicht zu fehlerhaften Berechnungen führt.

# <span id="page-8-0"></span>*Inputdaten des Tabblatts "Quart"*

Es betrifft hier die zwei Daten, welche es möglich machen, festzustellen für welches Quartal die Berechnungen gemacht werden sollen : die laufende Nummer des Quartals im Jahr (1-2-3-4) und die Jahreszahl. Sobald das Quartal selektiert ist, werden die korrekten Parameter für die Berechnungen automatisch im Tabblatt "Parameter" selektiert. Auf Grund dieser Selektion des Quartals berechnet das System auch die Kalenderdaten des (unsichtbaren) Tabblatts "Kal": die Zahl der Montage, Dienstage, u.s.w. … jedes Monats. Diese Kalenderdaten sind für die automatische Berechnung der eingetragenen Monatskapazität jedes Tageselters nötig.

## <span id="page-8-1"></span>*Inputdaten der Tabblätter "M1-In", "M2-In" und "M3-In"*

Die in diesen Tabblättern auszufüllenden Daten betreffen die eingetragene Kapazität des Monats, die wirklich geleistete Betreuung und die Schlusstage. Von diesen drei Typen von Daten gibt nur die eingetragene Kapazität Interpretationsprobleme ; wirklich geleistete Betreuung und Schlusstage sind deutliche Daten. Deshalb wird zunächst ein allgemeiner Überblick über die angeforderten Daten gegeben. Nachdem wird näher auf den Prinzipien der eingetragenen Kapazität eingegangen (mit Angabe praktischer Beispiele).

## **Allgemeine Prinzipien**

Bei der Betreuung von Kindern soll ein Unterschied zwischen regelmäßiger Betreuung und okkasioneller Betreuung gemacht werden :

- Jede Betreuung, die im voraus für eine Periode von mindestens 4 Wochen geplant wird, wird als regelmäßige Betreuung angesehen. Die Zahl der Schlusstage ist dabei nicht wichtig. Eine Betreuung während eines halben Tages pro Woche, welche für mindestens 4 Wochen geplant wird, ist eine regelmäßige Betreuung. Auch wenn die geplante Betreuung durch unvorhergesehene Umstände nicht realisiert werden kann (z.B. die Betreuung wird für mehrere Monate geplant aber wird nach drei Wochen beendet, weil die Mutter des betreuten Kindes arbeitslos wird und zu Hause bleibt), wird sie weiterhin als regelmäßige Betreuung angesehen werden. Die wesentliche Bedingung ist die Planung im voraus für eine Laufzeit von mindestens 4 Wochen. Die regelmäßige Betreuung wird in den Tabblättern M1- In, M2-In und M3-In des Rechenblattes in die Spalten F bis P eingegeben.
- Jede Betreuung die nicht im voraus oder für weniger als 4 Wochen geplant wird, wird als okkasionelle oder Gelegenheitsbetreuung angesehen. Es kann sich dabei handeln um das Einspringen für einen Kollegen, um zeitliche begrenzte Betreuung (z.B. während einer Woche, weil die Mutter des Kindes im Krankenhaus liegt) oder um eine zeitlich begrenzte Anpassung (weniger als 4 Wochen) für ein Kind, das bereits auf regelmäßige Basis betreut wird (z.B. ein Kind, das normalerweise nie am Freitag betreut wird, wird während drei Wochen außergewöhnlich am Freitag betreut). Jede okkasionelle Betreuung soll in der Spalte Q der Tabblätter M1-In, M2In und M3-In des Rechenblatts ausgefüllt werden.

Der Unterschied zwischen regelmäßiger und okkasioneller Betreuung ist sehr wichtig, weil eine okkasionelle Betreuung, welche nicht stattgefunden hat, kein Recht auf einer Betreuungsunterstützung zu Lasten der Arbeitslosigkeitsversicherung begründet, was für eine regelmäßige Betreuung der Fall ist.

# Eine regelmäßige Betreuung kann auf verschiedene Weisen geplant werden:

 Entweder wird die Betreuung gemäß einem festen Wocheplan veranstaltet, was bedeutet, dass die Betreuung jede Woche nach demselben festen Schema stattfindet (z.B. am Montag und Dienstag ein ganzer Tag, am Mittwoch ein halber Tag, am Donnerstag ein ganzer Tag und am Freitag, Samstag und Sonntag keine Betreuung).

Die festen Wochenpläne für alle regelmäßig betreuten Kinder werden pro Tag zusammengezählt und diese globalen Daten werden in den Spalten F bis L der Tabblätter M1-In, M2-In und M3-In des Rechenblatts ausgefüllt (in der Praxis wird nur das Tabblatt M1-In manuell ausgefüllt und werden die Daten automatisch auf die Tabblätter M2-In und M3-In kopiert). Auf Grund der Kalenderdaten des betreffenden Monats (Zahl der Montage, Dienstage,... Sonntage) berechnet das Rechenblatt völlig automatisch den Grundplan des Monats. Dies ist die Zahl der Betreuungstage, die auf Grund der Wochenpläne für die regelmäßig betreuten Kinder vorgesehen werden kann.

- Oder es gibt keinen festen Wochenplan, aber die Vereinbarung zwischen dem Tageselter und den Eltern des betreuten Kindes sieht eine feste Zahl von Betreuungstagen pro Monat vor, ohne zu spezifizieren, an welchen Tagen diese Betreuung stattfinden soll (z.B. ein Kind wird während 6 Tage pro Monat betreut, aber die Kalendertage, an denen dies geschieht, hängen von der variabelen Arbeitszeit seiner Mutter ab). Diese feste Zahl der Betreuungstage pro Monat wird in der Spalte N ("feste Anpassung") des Tabblatts M1-In ausgefüllt und automatisch auf die Tabblätter M2-In und M3-In kopiert.
- Oder es betrifft einmalige Anpassungen dieser Daten (des festen Wochenplanes oder der festen Zahl der Betreuungstage pro Monat), unter der Bedingung, dass diese in einer Planung von mindestens 4 Wochen passen. Diese einmaligen Anpassungen werden für jeden Monat getrennt in der Spalte P (einmalige Anpassung / regelmäßige Betreuung) der Tabblätter M1-In, M2-In und M3-In ausgefült. Es kann sich dabei um eine regelmäßige Betreuung handeln, welche im Laufe eines Monats anfängt, aber auch um einen zusätzlichen Betreuungstag während mehr als 4 Wochen.

## **Praktische Beispiele**

Die hier angeführten Beispiele betreffen einige Fälle, die einigermaßen speziell sind. Eine regelmäßig durchgehende Betreuung nach einem festen Wochenplan oder einer festen Zahl von Betreuungstagen pro Monat geben keine Probleme beim Ausfüllen des Rechenblatts.

# 1. Regelmäßige Betreuung nach einem festen Wochenplan mit einer Periodizität, die länger als eine Woche ist

Zum Beispiel : Ein Kind wird während einer Woche am Montag, Dienstag und Mittwoch betreut und während der nächsten Woche am Donnerstag und Freitag. Es betrifft hier eine Periodizität von 2 Wochen mit einem festen Zweiwochenplan. Für das Ausfüllen des Rechenblatts kann man zwischen 2 Lösungen wählen :

# Erste Lösung:

Man arbeitet mit einem festen Wochenplan mit einem halben (0,5) Betreuungstag pro Kalendertag (Durchschnitt von 2 Wochen) von Montag bis Freitag. In diesem Fall ist jeden Monat eine einmalige Anpassung der regelmäßigen Betreuung unentbehrlich (es betrifft eine Betreuung, welche für mehr als 4 Wochen geplant ist). Das Beispiel vom Januar 2004 macht dies deutlich :

Auf jeden Fall wird der Grundplan für den Monat Januar 2004 automatisch 11 Betreuungstage andeuten (22 Kalendertage mit Betreuung x 0,5 Betreuungstag pro Kalendertag). Die wirkliche Zahl der Betreuungstage beträgt aber 10 oder 12, je nach dem Anfangsdatum der Betreuung im Monat Januar.

Wenn die letzte Betreuung des Jahres 2003 am 22., 23. und 24. December geplant war, wird die Betreuung des Monats Januar am 1., 2., 5., 6., 7., 15., 16., 19., 20., 21., 29. und 30. geplant. Die Zahl der geplanten Betreuungstage beläuft sich demnach auf 12 und in der Spalte P soll "+1" ausgefüllt werden.

Wenn die letzte Betreuung des Jahres 2003 am 29., 30. und 31. December geplant war, wird die Betreuung des Monats Januar am 8., 9., 12., 13., 14., 22., 23., 26., 27. und 28. geplant. Die Zahl der geplante Betreuungstage ist dann 10 und in der Spalte P soll "-1" ausgefüllt werden.

## Zweite Lösung:

Man arbeitet mit einer festen Zahl von Betreuungstagen pro Monat (10 Betreuungstage für die 4 völligen Wochen jeden Monats). Falls es während der unvollständigen Woche zusätzlich zu den 4 vollständigen Wochen des Monats eine Betreuung gibt, findet eine einmalige Anpassung statt (immer in +). Dies ergibt das nachfolgende Ergebnis:

Wenn die letzte Betreuung des Jahres 2003 am 22., 23. und 24. Dezember geplant war, wird die Betreuung des Monats Januar am 1., 2., 5., 6., 7., 15., 16., 19., 20., 21., 29. und 30. geplant. Die Zahl der geplanten Betreuungstage beläuft sich demnach auf 12 und in der Spalte P soll "+2" ausgefüllt werden.

Wenn die letzte Betreuung des Jahres 2003 am 29., 30. und 31. Dezember geplant war, wird die Betreuung des Monats Januar am 8., 9., 12., 13., 14., 22., 23., 26., 27. und 28. geplant. Die Zahl der geplanten Betreuungstage ist dann 10 und die Spalte P soll nicht ausgefüllt werden.

Bei der zweiten Lösung gibt es weniger Anpassungen, welche auch immer einen positiven Wert vertreten.

# 2. Gemischte Situationen

Es handelt sich um Betreuungen, bei denen ein fester Wochenplan und/oder eine feste Zahl von Tagen pro Monat und/oder einmalige Anpassungen der regelmäßigen Betreuung kombiniert werden.

# Zum Beispiel :

Ein Kind wird für eine längere Periode jede Woche von Montag bis Donnerstag betreut (1 Betreuungstag pro Kalendertag). Außerdem wird es auch während eines Freitags auf 2 betreut. Die Betreuung von Montag bis Donnerstag entspricht einem festen Wochenplan und soll deshalb in den Spalten F bis I des Tabblattes M1-In ausgefüllt werden. Zusätzlich gibt es eine feste Zahl von Tagen pro Monat, nämlich 2 (2 Freitage auf 4), welche in die Spalte N des Tabblattes M1-In eingegeben soll. Ausnahmsweise kann es nötig sein, eine einmalige Anpassung in der Spalte P des Tabblattes des betreffenden Monats hinzuzufügen. Es handelt sich dabei immer um einen Monat mit 5 Freitagen statt 4 und wobei die Betreuung am ersten, dritten und fünften Freitag des Monats stattfindet : in diesem Fall soll in der Spalte P ein zusätzlicher Betreuungstag ausgefüllt werden (wenn man im Monat 5 Freitage hat und die Betreuung am zweiten und vierten Freitag stattfindet, ist keine einmalige Anpassung nötig, weil von der festen Anpassung von zwei Tagen pro Monat nicht abgewichen wird. Solche Situation könnte sich z.B. im April 2004 ergeben (der 2., 9., 16., 23. und 30. April sind Freitage) : wenn die Betreuung zufälligerweise am 2., 16. und 30. April stattfindet, soll eine einmalige Anpassung durchgeführt werden ; wenn hingegen die Betreuung am 9. und 23. April stattfindet, ist keine zusätzliche Anpassung erforderlich.

# 3. Anfang einer neuen Betreuung

Es betrifft eine regelmäßige Betreuung, die für mindestens 4 Wochen geplant ist. Der Start dieser neuen Betreuung kann mit dem Beginn eines Monats zusammenfallen. In diesem Fall genügt es, ab diesem Monat der feste Wocheplan und/oder die feste Zahl der Tage pro Monat an die neue Situation anzupassen. Die neue Betreuung kann aber auch im Laufe des Monats anfangen. In diesem Fall findet die Anpassung des festen Wochenplanes und/oder der festen Zahl der Tage pro Monat ab dem folgenden Monat statt. Im Anfangsmonat wird die Zahl der zusätzlichen Betreuungstage in der Spalte P ausgefüllt.

Zum Beispiel : Ein neues Kind erhält eine Betreuung für eine längere Zeit : am Montag, Dienstag, Donnerstag und Freitag für einen ganzen Tag, am Mittwoch für einen halben Tag. Die Betreuung fängt am 19. Januar 2004 an. Ab dem Monat Februar werden die Spalten F, G, I und J um 1 und die Spalte H um 0,5 erhöht. Für den Monat Januar wird in der Spalte P "9" ausgefüllt.

# 4. Die Beendung einer regelmäßigen Betreuung

Wenn ein Kind, das bereits für eine längere Zeit betreut worden ist, nicht mehr kommt (es ist dabei nicht wichtig, ob die endgültige Beendung der Betreuung lange im voraus bekannt war oder nicht), so ist die eingetragene Kapazität während der 4 Wochen, die auf den letzten Betreuungstag folgen, unverändert. Unmittelbar nach der Beendung der 4 Wochen, wird die eingetragene Kapazität angepasst. Wenn dies mit dem Beginn des Monats zusammenfällt, werden der feste Wochenplan und/oder die feste Zahl der Tage pro Monat sofortig angepasst. Wenn das Ende der 4 Wochen im Laufe des Monats fällt, findet diese Anpassung erst im nächsten Monat statt und wird die Zahl der Betreuungstage, die im Monat selber nicht geleistet werden, in der Spalte P ausgefüllt (in negativ !).

# Zum Beispiel (1) :

Ein Kind, das während 5 völliger Tage pro Woche (von Montag bis Freitag) betreut wird, wird zum letzten Mal am Freitag, den 30. Januar 2004 betreut. Im Prinzip bleibt die eingetragene Kapazität während 4 Wochen unverändert, d.h. bis zum Freitag, den 27. Februar 2004. Weil der 28. und der 29. Februar 2004 ein Samstag und ein Sonntag sein und dadurch Tage ohne Betreuung, kann in der Praxis die eingetragene Kapazität während des völligen Monats Februar behalten werden. Ab dem Monat März wird der feste Wochenplan um einen Betreuungstag pro Kalendertag verringert.

# Zum Beispiel (2) :

Ein Kind, das 5 völlige Tage pro Woche (von Montag bis Freitag) betreut wird, wird zum letzten Mal am Freitag, den 13. Februar 2004 betreut. Die eingetragene Kapazität bleibt während 4 Wochen unverändert, d.h. bis zum Freitag, den 12 März 2004. Die eingetragene Kapazität wird sowohl im Februar als auch im März behalten, aber im März wird in der Spalte P "-13" ausgefüllt (dies entspricht 13 Betreuungstagen, die vom 13. bis zum 31. März nicht geleistet werden können). Erst im April wird der feste Wochenplan um einen Betreuungstag pro Kalendertag verringert.

# 5. Die zeitlich begrenzte Unterbrechung einer regelmäßigen Betreuung

Bei kurzen Unterbrechungen (< 4 Wochen) ändert sich die eingetragene Kapazität nicht. Bei längeren Unterbrechungen gelten dieselben Regeln wie für eine Beendung.

# 6. Die Änderung des Planes einer regelmäßigen Betreuung

Der Betreuungsplan (die Zahl der Betreuungstage pro Woche oder pro Monat) kann sich im Laufe der Zeit ändern (mehr oder weniger Betreuungstage als vorher). Diese Änderungen werden als endgültig angesehen, wenn bei deren Einführung kein Datum, an dem diese zu Ende kommen, vorgesehen ist. Weiß man schon, bis wann die Änderung anwendbar seinwird, so ist diese zeitlich begrenzt. Bei zeitlich begrenzten Änderungen soll ein Unterschied zwischen denjenigen mit einer Laufzeit von mindestens vier Wochen un denjenigen mit einer kürzeren Laufzeit gemacht werden.

# 6.1. Endgültige Änderung

Bei einer endgültigen Änderung werden der feste Wochenplan und/oder die feste Zahl der Tage pro Monat am ersten Tag des Monats, der mit dem Anfangsdatum der Änderungzusammenfällt oder auf dieses folgt, angepasst. Bei Änderungen im Laufe eines Monats soll für diesen Monat auch eine einmalige Anpassung in die Spalte P eingegeben werden.

Zum Beispiel: ein Kind, das bis dann an 4,5 Tagen pro Woche betreut wird (am Mittwoch 0,5 Tag), wird ab 19.Januar 2004, bis auf weiteres, während 5 ganzer Tage pro Woche betreut. Ab dem Monat Februar wird die Ziffer in der Spalte H um 0,5 erhöht und für den Monat Januar wird in der Spalte P "1" ausgefüllt (= 2\*0,5).

# 6.2. Befristete Änderung für einen Zeitraum von wenigstens 4 Wochen.

Diese Änderung wird für ihre Gesamtdauer in der Spalte P der betreffenden Monaten ausgefüllt. Zum Beispiel: ein Kind, das normalerweise an vier völligen Tagen pro Woche betreut wird (von Montag bis Donnerstag), wird vorübergehend, vom 23. Januar bis zum 26. März 2004, auch am Freitag betreut. Im Januar wird in der Spalte P "2" ausgefüllt, im Februar "4" und im März auch "4".

# 6.3. Befristete Änderung für einen Zeitraum von weniger als 4 Wochen.

Eine solche Änderung wird nicht in der Spalte P, sondern in der Spalte Q ausgefüllt. Diese Änderung kann einen Monat oder zwei aufeinanderfolgende Monate umfassen. Zum Beispiel: ein Kind, das normalerweise an vier völligen Tagen pro Woche betreut wird (von Montag bis Donnerstag), wird vorübergehend, vom 23. Januar bis zum 6. Februar 2004, auch am Freitag betreut. Im Januar wird in der Spalte Q "2" ausgefüllt und im Februar "1".

# <span id="page-14-0"></span>**Angeforderte Daten "M1-In", "M2-In" en "M3-In"**

Für jeden Monat des Quartals werden dieselben Daten angefordert:

#### Spalten F bis L

In den Spalten F bis L wird die regelmäßig eingetragene Kapazität jedes Tages der Woche ausgefüllt. Es handelt sich hierbei nur um die regelmäßige Betreuung, welche sich Woche um Woche nach einem festen Schema (fester Wochenplan) wiederholt.

Für jeden Tag der Woche wird die Zahl der Betreuungstage ausgefüllt, die auf Grund der Vereinbarungen zwischen dem Tageselter und den Eltern der betreuten Kinder realisiert werden sollte (wobei , gilt ).

Wobei gilt:

- ein völliger Tag Betreuung als 1 Betreuungstag,
- 1/2 Tag Betreuung als 0,5 Betreuungstag und
- 1/3 Tag Betreuung als 0,33 Betreuungstag.

und dies ohne Unterschied zwischen "normalen" und behinderten Kindern.

Es ist nur im ersten Monat des Quartals, dass diese Daten manuell ausgefüllt werden. Im zweiten und dritten Monat werden sie automatisch vom vorigen Monat kopiert, aber sie können, wenn nötig, immer manuell angepasst werden.

## Spalte M

Auf Grund der Daten dieser Spalten und der durch das Rechenblatt berechneten Kalenderdaten des Monats wird der Grundplan der Betreuung automatisch berechnet und in der Spalte M gezeigt.

Es ist nur im ersten Monat des Quartals, dass diese Daten manuell ausgefüllt werden. Im zweiten und dritten Monat werden sie automatisch vom vorigen Monat kopiert, aber sie können, wenn nötig, immer manuell angepasst werden.

#### Spalte N

In der Spalte N werden die festen Anpassungen dieses Grundplanes ausgefüllt. Es handelt sich hier um Anpassungen, die sich Monat um Monat wiederholen.

Es betrifft Vereinbarungen, die für ein spezifisches Kind die Zahl der Betreuungstage bestimmen aber wobei die Tage der Woche, an denen die Betreuung stattfinden werd, nicht im voraus festliegen und also Woche um Woche verschieden sein können.

Auch diese Angabe wird automatisch auf den nächsten Monat kopiert und kann immer manuell angepasst werden.

#### Spalten P und Q

In den Spalten P und Q werden die einmaligen Anpassungen des Grundplanes (sowohl in + als in -) ausgefüllt. Es betrifft Anpassungen, welche sich nicht Monat um Monat wiederholen, aber mit einem spezifischen Monat verbunden sind:

- Spalte P: die Spalte betrifft Anpassungen auf der Ebene der regelmäßigen Betreuung. Meistens handelt es sich um eine regelmäßige Betreuung, die im Laufe des Monats anfängt oder beendet wird und dadurch nicht einen völligen Monat dauert, aber es kan sich auch um andere Änderungen im Bereich der regelmäßigen Betreuung handeln (siehe die praktischen Beispiele). Diese Änderungen können sowohl positiv wie auch negativ sein.
- Spalte Q: die Spalte betrifft okkasionelle Betreuung. Es kann sich hierbei handeln um Betreuung nach einem festen Schema aber für weniger als vier Wochen, sondern auch um nichtvorgesehene Betreuung, bei der weder die Zahl der Betreuungstage noch der Augenblick, in dem sie stattfinden wird, im voraus bekannt sind (z.B. eine nichtgeplante Betreuung von Kindern, die von einem erkrankten Kollegen übernommen werden). In dieser Spalte dürfen nur positive Werte ausgefüllt werden. Bei Tageseltern, die nur okkasionelle Betreuung verrichten, wird natürlich nur die Spalte Q ausgefüllt, aber in diesem Fall soll darauf geachtet werden, dass auch die Spalte T gehörig ausgefüllt wird.

# Spalte R

In der Spalte R erscheint das Ergebnis der Kontrolle des Wertes, der in die Spalte Q eingegeben wird. Wenn dieser negativ ist, erscheint die Meldung "nicht<0 !" und im entgegengesetzten Fall erscheint "OK".

# Spalte T

Auf Grund der vorigen Daten berechnet das Rechenblatt sowohl die eingetragene Gesamtkapazität des Monats als auch die Zahl der Kalendertage (D theoretisch), über welche die regelmäßige Betreuung verteilt wird. Diese automatische Berechnung ist für eine unregelmäßige Betreuung natürlich nicht möglich. Die Angabe "Dtheoret" wird zur Information in der Spalte T gezeigt.

# Spalte U

In der Spalte U werden die Anpassungen, die infolge einer okkasionellen Betreuung im Bereich der Zahl der Kalendertage mit Betreuung angebracht werden sollen, ausgefüllt. Wenn die okkasionelle Betreuung an Tagen stattfindet, an denen es bereits eine regelmäßige Betreuung gibt (z.B. mehr Kinder an einem tag, an dem bereits Kinder betreut werden), soll man hier nichts ausfüllen.

Wenn eine regelmäßige Betreuung veranstaltet wird aber die okkasionelle Betreuung an einem Tag ohne regelmäßige Betreuung stattfindet (z.B. ein Tageselter bietet normalerweise nur von Montag bis Freitag Betreuung an aber betreut einmalig am Samstag Kinder, die von einem kranken Kollegen übernommen werden), soll dieser zusätzliche Tag in der Spalte U ausgefüllt werden.

Die Spalte U soll sicher ausgefüllt werden, wenn nur unregelmäßige Betreuung stattgefunden hat : in diesem Fall füllt man hier die Zahl der Kalendertage, an denen okkasionelle Betreuung stattgefunden hat, aus. Wenn dies nicht geschieht, würde dies bei den Berechnungen zu Teilungen durch null führen, was das ganze Rechenblatt blockieren könnte.

# Spalte V

In der Spalte V findet eine Minimalkontrolle der Zahl der Kalendertage mit Betreuung statt : diese kann nie höher als die Zahl der Kalendertage des Monats sein. Falls die Summe des Wertes "D theoretisch" (Spalte T) und dessen Anpassungen (Spalte U) dennoch höher als dieses Maximum ist, erscheint die Meldung "Zu viel" in der Spalte V. Im entgegengesetzten Fall erscheint da "OK".

#### Spalte W

In der Spalte W (Dreell) wird die Summe der Spalten T und U, das heißt die wirkliche Zahl der Kalendertage, an denen Betreuung vorgesehen ist, gezeigt.

#### Spalten Y bis AD

In den Spalten Y bis AD wird die wirklich geleistete Betreuung eingegeben, beziehungsweise die Zahl der völligen Betreuungstage für normale Kinder, die Zahl der völligen Betreuungstage für behinderte Kinder, die Zahl der halben Betreuungstage für normale Kinder, die Zahl der halben Betreuungstage für behinderte Kinder, die Zahl der 1/3 Betreuungstage für normale Kinder und die Zahl der 1/3 Betreuungstage für behinderte Kinder.

# Spalten AG bis AM

In die Spalten AG bis AM werden die Schlusstage eingegeben. Es betrifft die Tage, an denen normalerweise Betreuung vorgesehen ist aber während deren der Tageselter aus einem der nachfolgenden Gründe geschlossen hat :

- Offizieller Feiertag (Spalte AG)
- Schlusstag wegens eines Urlaubs mit Erhalt der Sozialrechte (höchstens 20 Tage pro Jahr) (Spalte AH)
- Schlusstag wegens eines Urlaubs ohne Sozialrechte (beim Überschreiten der Höchstzahl von 20 Tagen pro Jahr) (Spalte AI)
- Schlusstag wegen Arbeitsunfähigkeit infolge einer Krankheit (Spalte AJ)
- Schlusstag wegen Arbeitsunfähigkeit infolge der Mutterschaftsruhe (Spalte AK)
- Schlusstag wegen Arbeitsunfähigkeit infolge eines Arbeitsunfalls (Spalte AL)
- Schlusstag wegen Arbeitsunfähigkeit infolge einer Berufskrankheit (Spalte AM)

**Achtung!** In diesen Spalten dürfen nur die Schlusstage gemeldet werden, die auf einen Kalendertag fallen, an dem normalerweise Betreuung angeboten würde. Eine Frist von 2 Wochen Krankheit, welche ein Wochenende enthält, bei einem Tageselter, der normalerweise 4 Tage pro Woche Kinder betreut, soll also als 8 Schlusstage wegen Krankheit (2 Wochen xl 4 Tage) gemeldet werden. Bei einem Tageselter, der am Donnerstag nie Kinder betreut, kann der Himmelfahrtstag nie als ein Feiertag gemeldet werden. Dies ist ebenso unmöglich für Ostermontag und Pfingstmontag bei einem Tageselter, der nie am Montag Kinder betreut. Außerdem ist es auch so dass, wenn ein Tageselter dennoch Kinder an einem gesetzlichen Feiertag betreut, diese Leistungen nicht in der Spalte AG ausgefüllt werden, sondern in der Form einer Zahl geleisteter Betreuungstage als reelle Leistungen gemeldet werden.

Die Zahl der Schlusstage im Monat kann auf keinen Fall höher als die in der Spalte W gezeigten Zahl der Kalendertage, an denen es eine Betreuung geben kann, sein. Sie wird mit der Zahl der eingegebenen Schlusstage verglichen. Falls die Zahl der eingegebenen Schlusstage die zugelassene Höchstzahl übertschreitet, erscheint in der Spalte AN die Warnung "Zu viel". Solange es keine überschreitung gibt, zeigt die Spalte AN die Meldung "OK".

Es ist auf Grund dieser Inputdaten, dass weiter im Rechenblatt die Berechnungen gemacht und die Outputdaten generiert werden.

## <span id="page-17-0"></span>*Durch das Rechenblatt generierte Outputdaten*

Die durch das Rechenblatt generierten Outputdaten werden für die nachfolgenden Dokumente benutzt:

- Das monatliche Formular C220B zwecks Erlangung einer Betreuungsunterstützung zu Lasten der Arbeitslosigkeitsversicherung;
- Das für die Krankenversicherung bestimmte Formular zwecks Erlangung einer Ersatzleistung bei Krankheit;
- Die Quartalmeldung beim LSS (DmfA(PPL)).

Darüber hinaus wird auch die Unkostenvergüting, die der Betreuungsdienst dem Betreuungselter auszahlen soll, berechnet.

Diese Outputdaten sind über 6 Tabblätter verteilt: "M1-Out", "M2-Out", "M3-Out", "Krankh.", "Gemeinsch.", "FTP" und "Internet".

# <span id="page-17-1"></span>*Outputdaten der Tabblätter "M1-Out", "M2-Out" en "M3-Out"*

#### **Outputdaten bezüglich der auszuzahlenden Kostenentschädigung**

Es betrifft drei Beträge pro Monat, welche in den Spalten A bis C der Tabblätter M1Out/M2- Out/M3-Out erscheinen : der Bruttobetrag, die persönlichen Sozialversicherungsbeiträge und der auszuzahlende Nettobetrag.

# **Outputdaten, welche für das monatliche Antragsformular (C220B) zwecks Erlangung einer Betreuungsunterstützung im Rahmen der Arbeitslosigkeitsversicherung**

Diese Daten werden im Antragsformular der Arbeitslosigkeit durch dieselben Symbole als diejenigen, welche auch oben in den Spalten (zweite Zeile) F bis O der Tabblätter M1-Out / M2Out / M3-Out gezeigt werden, identifiziert. Es betrifft die nachfolgenden Daten :

Spalte H: Angabe IC = eingetragene Kapazität des Monats (okkasionelle Betreuung einbegriffen), dermaßen gekürzt, dass das Quartalmaximum nie überschritten wird ;

Spalte I: Angabe K = durchschnittliche Betreuungskapazität pro Tag (ohne okkasionelle Betreuung) ;

Spalte J: Angabe AU = Zahl der fiktiven Arbeitsstunden, die mit den im Monat wirklich geleisteten Betreuungstagen übereinstimmen.

Die fiktiven Stunden, welche in den 6 folgenden Spalten gezeigt werden, stimmen mit verschiedenen Typen von Schlusstagen überein. Sie werden auf Grund des Wertes K (durchschnittliche Betreuungskapazität pro Kalendertag) berechnet :

Spalte K: Angabe FU = Zahl der fiktiven Stunden, die mit den gesetzlichen Feiertagen und den Schlusstagen, die den Anspruch auf Sozialrechte begründen, übereinstimmen ;

Spalte L: Angabe VU = Zahl der fiktiven Stunden, die mit den Schlusstagen ohne Sozialansprüche übereinstimmen ;

Spalte M: Angabe ZU = Zahl der fiktiven Stunden, die mit den Tagen der Arbeitsunfähigkeit wegen Krankheit des Tageselters übereinstimmen ;

Spalte N: Angabe MU = Zahl der fiktiven Stunden, die mit den Tagen der Arbeitsunfähigkeit wegen Mutterschaftssruhe übereinstimmen ;

Spalte O: Angabe OU = Zahl der fiktiven Stunden, die mit den Tagen der Arbeitsunfähigkeit wegen eines Arbeitsunfalls übereinstimmen ;

Spalte P: Angabe BU = Zahl der fiktiven Stunden, die mit den Tagen der Arbeitsunfähigkeit wegen Berufskrankheit übereinstimmen.

Eine letzte Angabe wird durch das Rechenblatt auf Grund aller vorigen Angaben berechnet : es handelt sich um die Zahl der Stunden, die die Arbeitslosigkeitsversicherung hinsichtlich der Berechnung der Betreuungsunterstützung verwendet :

Spalte Q: Angabe WU = Zahl der für den Monat mitzuteilenden fiktiven Stunden der fehlenden Arbeitsleistungen infolge der Abwesenheit normalerweise zu betreuender Kinder, unabhängig vom Willen des Tageselters.

## <span id="page-18-0"></span>*Outputdaten, welche für das Formular zwecks Erlangung des Krankengeldes bestimmt sind:*

Die im Tabblatt "Krankh." erwähnten Outputdaten werden für das bei der Krankenkasse im Falle einer Krankheit einzureichende Formular benutzt. Es enthält Angaben für die Rubriken 7 bis 13 und 15 des "Auskunftsblattes Krankengeld".

Die Angaben der Rubrik 15 haben zum Zweck, den Anspruch auf Krankengeld festzustellen. Sie umfassen sowohl die wirklich geleistete Betreuung wie auch die amtlichen Feiertage ohne Kinderbetreuung und die Urlaubstage mit Sozialrechten, die beide unter dem Leistungscode 24 gemeldet werden, und werden in der Spalte E gezeigt.

Spalte F bis H: in die Spalten F bis H werden die Lohndaten, die im Falle einer schrittweise Wiederaufnahme der Arbeit im Formular für die Krankenkasse auffzuführen sind, eingegeben.

<span id="page-18-1"></span>*Outputdaten, welche für die Deutschsprachige Gemeinschaft bestimmt sind:* Diese daten werden im Tabblatt "Gemeinsch." gruppiert. Es handelt sich um :

Spalten A bis D : Grundidentifizierungsdaten des Tageselters ;

Spalte E : anerkannte Betreuungskapazität ;

Spalte F : Arbeitnehmerbeiträge zu Lasten des Tageselters ;

Spalte G : Arbeitgeberbeiträge zu Lasten der Gemeinschaft ;

Spalte H : Sonderbeiträge zu Lasten der Gemeinschaft ;

Spalte I: Gesamtbetrag der Beiträge (pro Tageselter) zu Lasten der Gemeinschaft. Obenan in der Spalte (Feld I2) wird auch der Gesamtbetrag für alle Tageselter zusammen gezeigt.

Spalte J : Nettobeiträge für die soziale Sicherheit (Arbeitnehmer + Arbeitgeber). Obenan in der Spalte (Feld J1) wird auch der Gesamtbetrag für alle Tageselter zusammen gezeigt.

Spalte L : Warnung, wenn die reelle Quartalbetreuung eines Tageselters größer als das individuelle Maximum ist (berechnet auf Grund der eingetragenen Kapazität und der Zahl der Tage des Quartals, während deren der Tageselter unter dem Statut der anerkannten Tageseltern gearbeitet hat : Meldung "Überkapazität" oder "OK".

Spalte M : im Falle der Überschreitung des Quartalmaximums : Prozentsatz dieser Überschreitung.

# <span id="page-18-2"></span>*Outputdaten des Tabblatts "FTP"*

Daten, welche für die Quartalsmeldung durch Dateiübertragung (DmfA(PPL)) bestimmt sind

Im Feld B1 : die Nummer des Arbeitgebers beim L.S.S.

Im Feld D1: die Arbeitgeberkategorie

Im Feld F1: er globale auszuzahlende Nettobetrag (für alle Tageselter zusammen)

In den Spalten A bis G : Identifizierung des Tageselters (Grundidentifizierung + fakultative Daten)

In der Spalte H : Identifizierungsnummer der lokalen Einheit

In den Spalten I-J: Anfangs - und Enddatum der Beschäftigung

In der Spalte K : durchschnittliche theoretische Leistung pro Woche für das ganze Quartal

Spalte L: Teilzeit- oder Vollzeitarbeit

In den Spalten M-AJ: Leistungsdaten. Für jeden Typ von "Leistung" werden 3 Spalten ausgefüllt : der Leistungskode, die Zahl der zu meldenden Tage und die Zahl der zu meldenden Stunden. Es betrifft die Daten für die nachfolgenden "Leistungen" :

- Die wirklich geleistete Betreuung : in den Spalten M-O
- Die Feiertage und Ferien mit Sozialrechten : in den Spalten P-R
- Die Ferien ohne Sozialrechte : in den Spalten S-U
- Die Schlusstage wegen Krankheit : in den Spalten V-X
- Die Schlusstage wegen Mutterschaftsruhe : in den Spalten Y-AA
- Die Schlusstage wegen eines Arbeitsunfalls : in den Spalten AB-AD
- Die Schlusstage wegen Berufskrankheit : in den Spalten AE-AG
- Die nichtgeleistete Betreuung wegen der Abwesenheit normalerweise zu betreuender Kinder : in den Spalten AH-AJ

Spalten AK bis AL: der Lohnkode und der Betrag des fiktiven Lohnes, der gemeldet wird

Spalten AM bis AP: Daten bezüglich der Grundbeiträge (persönliche und Arbeitgeberbeiträge): Arbeitnehmerkode, Beitragstyp, Berechnungsgrundlage und Beitragshöhe.

Spalten AQ bis AT: (gilt nicht für DMFA-PPL) Daten bezüglich der FSO-beiträge: Arbeitnehmerkode, Beitragstyp, Berechnungsgrundlage und Beitragshöhe.

Spalten AU bis AX: (gilt nicht für DMFA-PPL) Daten bezüglich der Sonderbeiträge : Arbeitnehmerkode, Beitragstyp, Berechnungsgrundlage und Beitragshöhe.

Spalten AY bis AZ: Daten bezüglich der Ermäßigung der persönlichen Beiträge für niedrige Verdienste : Ermäßigungskode (immer 0001) und Betrag der Ermäßigung.

Spalten BA tot BB: Daten bezüglich der Ermäßigung der Arbeitgeberbeiträge für anerkannte Tageseltern : Ermäßigungskode (immer 4400) und Betrag der Ermäßigung.

#### **Wichtige Bemerkungen**

Der Identifizierungskode (Leistungskode, Lohncode, Beitragscode, Ermäßigungscode) einer Angabe wird nur im Falle, dass diese Angabe gemeldet werden soll, ausgefüllt. Im entgegengesetzten Fall wird "0" ausgefüllt. Daten wofür "0 "als Identifizierungskode aufgeführt wird, sollen nicht in die XML-Datei vorgetragen werden. Z.B. der Betrag für den Betriebsschließungsfonds und der Sonderbeitrag werden nicht für den öffentlichen Sektor geschuldet (DMFA-PPL).

#### <span id="page-19-0"></span>*Outputdaten des Tabblatts "Internet"*

Weil es keinen deutschsprachigen Betreuungsdienst gibt, der die Quartalmeldung über das Internet benutzt, ist dieser Teil des Textes nicht ins Deutsche übersetzt worden.